## **Visitor Wireless Network Access**

## Bates Information and Library Services IT Service Desk (207) 786-8222 | helpdesk@bates.edu

www.bates.edu/ils

**Connectivity | Bates Open** 

Connect to the Bates Open Wireless Network (SSID: Bates Open)

- 1. Connect to the Bates Open Wireless Network/SSID using your devices' wireless capabilities.
- 2. Once connected to Bates Open, a Visitor Registration window will popup.
- 3. Enter Your Name and Email Address.
- 4. Check the Terms of Use box.
- 5. Click the Register button.

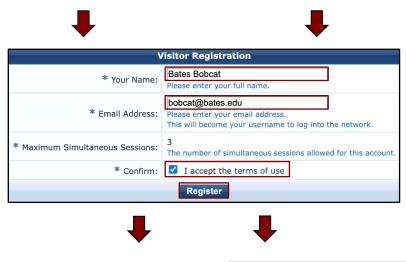

6. After the registration process completes, you will see a **Visitor Registration Receipt** with your visitor credentials.\*

7. *Click* the **Log In** button on the receipt. You will automatically be redirected to *https://www.bates.edu*.

You are now registered for 96 hours!

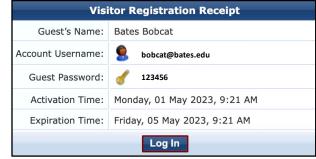

## Need Help? Contact the IT Service Desk | (207) 786-8222 | helpdesk@bates.edu

## Things to keep in mind:

- Accounts are subject to the Bates Computer Use Policy & Computing and Electronic Resources Access Policy.
- Access is granted for 96 hours, after which you will have to reregister.
- You may connect a maximum of 3 devices simultaneously.
- Printing and other local network services are not available.
- Connectivity to outside services is not guaranteed.

\*You will receive a copy of your receipt via email from *clearpass@bates.edu* (handy in case you want to register multiple devices within the next 96 hours).